# Introduction to GDB and Debugging

15-213/18-213/15-513/14-513/18-613: Introduction to Computer Systems

## **Big Questions**

- How can code be debugged?
  - What is code tracing?
  - What is valgrind?
  - What is GDB?
- How do you use GDB?

# **Tools for Debugging**

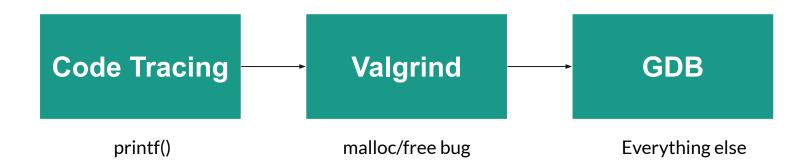

# **Debugging Basics: Code Tracing**

## **Code Tracing**

- Use print statements to determine variable values at different points in code
  - Insert print statements after sections of code
    - Keep track of values
  - Can also print out several values at a time to see how values change
  - Think through the actual vs expected outputs

| Why use code tracing?                                                                                     |                                                                                                    |  |
|----------------------------------------------------------------------------------------------------|----------------------------------------------------------------------------------------------------|--|
| When to Use                                                                                               | When Not to Use                                                                                                    |  |
| <ul> <li>Easy and relatively simple code</li> <li>Tracing conditional paths in an if statement</li> </ul> | <ul> <li>Messy and complicated programs</li> <li>Typically prints out variable values regardless of if the value has changed         <ul> <li>"Tidal wave of output"</li> </ul> </li> </ul> |  |

#### **Code Tracing Example**

```
#include <stdio.h>
#include <string.h>
void main()
  int sum = 0;
  for (int i = 0; i \leftarrow 16; i++) {
    sum += i;
             sum = sum - 32;
            printf("sum divisible by 6\n");
                        m not divisible by 6\n");
          printf("sum < 48 \n");</pre>
  } else
      printf("sum is odd \n");
```

#### **BAD**

 Prints out series of unhelpful information

sum divisble by 2 sum greater than 48 sum not divisible by 6

#### **GOOD**

- Not super complicated code
- Trace through if/else chain
- RISK: bug in trace code!

sum: 41041 i: 286 sum: 41328 i: 287 sum: 41616 i: 288 sum: 41905 i: 289 sum: 42195 i: 290 sum: 42486 i: 291 sum: 42778 i: 292 sum: 43071 i: 293 sum: 43365 i: 294 sum: 43660 i: 295 sum: 43956 i: 296 sum: 44253 i: 297 sum: 44551 i: 298 sum: 44850 i: 299 sum: 45150 i: 300 sum: 45451 i: 301 um: 45753 i: 302 sum: 46056 i: 303 sum: 46360 i: 304 sum: 46665 i: 305 sum: 46971 i: 306 sum: 47278 i: 307 sum: 47586 i: 308 sum: 47895 i: 309 sum: 48205 i: 310 sum: 48516 i: 311 sum: 48828 i: 312 sum: 49141 i: 313 sum: 49455 i: 314 sum: 49770 i: 315 sum: 50403 i: 317 sum: 50721 i: 318 sum: 51040 i: 319 sum: 51360 i: 320 sum: 51681 i: 321 sum: 52003 i: 322 sum: 52326 i: 323 sum: 52650 i: 324 sum: 52975 i: 325 sum: 53301 i: 326 sum: 53628 i: 327 sum: 53956 i: 328 sum: 54285 i: 329 sum is odd

# Debugging Memory: Valgrind

# **Valgrind**

- Tool for debugging, memory leak detection, and profiling
- Valgrind flags errors that don't appear without valgrind

Using valgrind (Make sure Valgrind is installed):

```
$ valgrind ./a.out
...
HEAP SUMMARY:
==41495== in use at exit: 0 bytes in 0 blocks
==41495== total heap usage: 1 allocs, 1 frees, 8 bytes allocated
==41495==
==41495== All heap blocks were freed --- no leaks are possible
...
```

| Why use Valgrind?                                                                                                    |                                                                                                    |  |
|----------------------------------------------------------------------------------------------------|----------------------------------------------------------------------------------------------------|--|
| When to Use                                                                                                    | When Not to Use                                                                                                    |  |
| <ul> <li>Dealing with memory (especially dynamic memory allocation)</li> <li>Whenever bugs occur. Get instant feedback about what the bug is, where it occurred, and why.</li> </ul> | <ul> <li>Program         contains no         invalid reads         and writes and         no leaked         memory</li> <li>If the test case         is inherently         slow, then this         is not a good         choice</li> </ul> |  |

#### **Running Valgrind**

**Recommended Valgrind Options:** 

```
$ valgrind --leak-resolution=high --leak-check=full
--show-reachable=yes --track-fds=yes ./myProgram arg1 arg2
```

Feel free to look through \$ man valgrind and play around with options

#### **Invalid Reads and Writes**

- Reading freed variables
- Reading uninitialized variables
- Writing to uninitialized memory
  - Caused by writing too much data to allocated memory

```
int foo( int y) {
    int *bar = malloc(sizeof(int));
    *bar = y;
    free(bar);
    printf("bar: %d \n", *bar);
    return y;
}
```

## Invalid Reads and Writes Sample Output

```
==13757== Memcheck, a memory error detector
==13757== Copyright (C) 2002-2017, and GNU GPL'd, by Julian Seward et al.
==13757== Using Valgrind-3.15.0 and LibVEX; rerun with -h for copyright info
==13757== Command: ./a.out
==13757==
han: 22
 =13757== Invalid read of size 4
            at ២x40000A: main (in /afs/andrew.cmu.edu/usr5/alhoffma/private/18213 summer/course development/lab3/a.out)
==13757== Address 0x5205040 is 0 bytes inside a block of size 4 free'd
            at 0x4C2B06D: free (vg replace malloc.c:540)
==13757==
            by 0x400605: main (in /afs/andrew.cmu.edu/usr5/alhoffma/private/18213 summer/course development/lab3/a.out)
==13757==
==13757== Block was alloc'd at
            at 0x4C29F73: malloc (vg replace malloc.c:309)
==13757==
            by 0x4005D5: main (in /afs/andrew.cmu.edu/usr5/alhoffma/private/18213 summer/course development/lab3/a.out)
==13757==
==13757==
bar: 32
==13757== HEAP SUMMARY:
             in use at exit: 0 bytes in 0 blocks
==13/5/==
            total heap usage: 1 allocs, 1 frees, 4 bytes allocated
==13757==
==13757==
==13757== All heap blocks were freed -- no leaks are possible
==13757==
==13757== ERROR SUMMARY: 1 errors from 1 contexts (suppressed: 0 from 0)
```

#### **Memory Leaks**

- Forgetting to free memory after using it
  - Sometimes, there is overhead memory that is never freed
    - Memory that is allocated by a programmer should
       always be freed

```
int foo( int y) {
    int *bar = malloc(sizeof(int));
    *bar = y;
    printf("bar: %d \n", *bar);
    return y;
}
```

## **Types of Memory Leaks**

#### Still Reachable

 Block is still pointed at, programmer could go back and free it before exiting

#### **Definitely Lost**

No pointer to the block can be found

#### **Indirectly Lost**

 Block is "lost" because the blocks that point to it are themselves lost

#### Possibly Lost

Pointer exists but it points to an internal part of the memory block

## Memory Leaks Sample Output

```
==15013== Memcheck, a memory error detector
==15013== Copyright (C) 2002-2017, and GNU GPL'd, by Julian Seward et al.
==15013== Using Valgrind-3.15.0 and LibVEX; rerun with -h for copyright info
==15013== Command: ./a.out
==15013==
bar: 32
==15013== HEAP SUMMARY:
             in use at exit: 4 bytes in 1 blocks
==15013==
           total heap usage: 1 allocs, 0 frees, 4 bytes allocated
==15013==
==15013==
==15013== 4 bytes in 1 blocks are definitely lost in loss record 1 of 1
            at 0x4C29F73: malloc (vg replace malloc.c:309)
==15013==
            by 0x400595: main (in /afs/andrew.cmu.edu/usr5/alhoffma/private/18213 summer/course development/lab3/a.out)
==15013==
==15013== LEAK SUMMARY:
            definitely lost: 4 bytes in 1 blocks
==15013==
             indirectly lost: 0 bytes in 0 blocks
==15013==
               possibly lost: 0 bytes in 0 blocks
==15013==
==15013==
             still reachable: 0 bytes in 0 blocks
                  suppressed: 0 bytes in 0 blocks
==15013==
==15013==
```

# **Debugging Everything: GDB**

#### What is GDB?

- GNU Debugger
- Powerful debugger that lets you inspect your program as it's executing
- Allows you to see what is going on 'inside' another program
- Breaks abstraction between program and machine

| Why use GDB?                               |                                                                                                    |                                                                    |
|--------------------------------------------|----------------------------------------------------------------------------------------------------|--------------------------------------------------------------------|
| Wh                                         | nen to Use                                                                                                    | When Not to Use                                                    |
| tha<br>ste<br>• Ne<br>at s<br>• Val<br>hel | mplicated code It you need to p through ed to find values specific points grind was not pful inspect machine te | NOTE: This is<br>intentionally left blank<br>(Often Super Useful!) |

#### **GDB Takeaways**

- GDB is a powerful debugger that has the capabilities to
  - Set breakpoints stop at line of code
  - **Set watchpoints** stop when variable changes
  - Print values
  - Step through execution
  - **Backtrace** see previous function calls
- These capabilities will be useful for debugging general code in 213
  - GDB has many functionalities beyond these slides, check out this link for more features
    - https://sourceware.org/gdb/current/onlinedocs/gdb/

#### **Starting GDB**

- You can open gdb by typing into the shell:
  - \$ gdb
  - o (gdb) run 15213 // run program
- Type gdb and then a binary to specify which program to run
  - o \$ gdb <binary> (\$ gdb ./a.out)
- You can optionally have gdb pass any arguments after the executable file using --args
  - o \$ gdb --args gcc -02 -c foo.c
- Quitting GDB:
  - (gdb) quit [expression]
  - o (gdb) q
  - or type an end-of-file character (usually Ctrl-d)
- More GDB options and help:
  - o \$gdb-help OR \$gdb-h

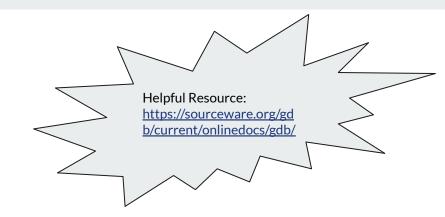

# **GDB Commands**

#### **Controlled Program Execution**

- (gdb) CTRL + c: stops execution
- (gdb) next (n): run next line of program and does NOT step into functions
  - o (gdb) next X (n X): run next X lines of function
  - o (gdb) nexti: run next line of assembly code and does NOT step into functions
- (gdb) step (s): run next line of program AND step into functions
  - o (gdb) step X (s X): step through next X lines of function
  - o (gdb) stepi: step through next line of assembly code
- (gdb) continue (c): continue running code until next breakpoint or error
- (gdb) finish (f):run code until current function is finished

#### **Connecting Execution with Code**

- (gdb) disassemble (disas): disassemble source code into assembly code
  - **NOT dis:** dis == disable breakpoints
- (gdb) list (1): list 10 lines of source code from current line
  - o (gdb) list X (1 X): list 10 lines of source code from line number X
  - o (gdb) list fnName (1 fnName): list 10 lines of source code from fnName function

# **Breakpoints**

- A breakpoint makes your program stop whenever a certain point in the program is reached
- (gdb) break function name: breaks once you call a specific function. (break abbreviated b)
- (gdb) break \*0x...: breaks when you execute instruction at a certain address
- (gdb) info b: displays information about all breakpoints currently set
- (gdb) disable #: disables breakpoint with ID equal to # (\$disa is short form not \$disas!!!)
- (gdb) clear [location]: delete breakpoints according to where they are in your program.

```
Setting breakpoint

(gdb) break main
Breakpoint 1 at 0x400c20: file act1.c, line 5.
(gdb) run 15213
Starting program: /afs/andrew.cmu.edu/usr24/adithir/private/15213-m20/rec3/act1 15213

Breakpoint hit

Breakpoint 1, main (argc=2, argv=0x7fffffffe208) at act1.c:5
int ret = printf("%s\n", argv[argc-1]);
(gdb) c
Continuing.
15213
[Inferior 1 (process 6203) exited with code 06]
(gdb) clear main
Deleted breakpoint 1
```

#### Watchpoints

- A special breakpoint that stops your program when the value of an expression changes
  - The expression may be a value of a variable, or involve values combined by operators
- Enable, disable, and delete both breakpoints and watchpoints
- (gdb) delete [watchpoint]: delete individual breakpoints/ watchpoints by specifying breakpoint numbers
  - o If no argument is specified, delete all breakpoints, (gdb) d

#### Examples:

- (gdb) watch foo: watch the value of a single variable
- (gdb) watch \* (int \*) 0x600850: watch for a change in a numerically entered address (output) Watchpoint 1: \* (int \*) 6293584

# **Printing Values & Inspecting Memory**

#### **Printing Values**

- (gdb) print (p) [any valid expression]
  - Print local variables or memory locations
  - Be sure to cast to the right data type
    - (e.g. p \*(long\*)ptr)
  - o (gdb) print (p) \*pntr: prints value of pointer
  - (gdb) print (p) \*(struct\_t\*) tmp: casts tmp to struct\_t\* and prints internal values
- (gdb) print (p) expr: prints value of data type

#### Inspecting Memory

- (gdb) x/nfu [memory address]:
  equivalent to (gdb) print \*(addr)
  - o n: inspect next n units of memory
  - of (format): can be represented as:
    - d (decimal), x (hexadecimal), s (string)
  - o u (unit): can be represented as:
    - b (bytes), w (words/4 bytes)

These are just some common ways to inspect memory and print values, check the resources links for more uses

#### **Backtrace**

- (gdb) backtrace (bt): prints a summary of how program got where it is
  - o Print sequence of function calls that led to this point
  - Helpful to use when programs crash
- (gdb) up N (u N): go up N function calls
- (gdb) down N (d N): go down N function calls Program received signal SIGINT, Interrupt. 0x00629424 in kernel vsyscall () (qdb) bt #0 0x00629424 in kernel vsyscall () #1 0x00d59ee3 in write nocancel () from /lib/libc.so.6 Previous #2 0x00cf8f04 in IO new file write () from /lib/libc.so.6 "frames" #3 0x00cf8aff in new do write () from /lib/libc.so.6 #4 0x00cf8ea6 in IO new do write () from /lib/libc.so.6 #5 0x00cf99ca in IO new file overflow () from /lib/libc.so.6 #6 0x00cf8c49 in IO new file xsputn () from /lib/libc.so.6 #7 0x00cce7c2 in vfprintf () from /lib/libc.so.6 #8 0x00cd8a50 in printf () from /lib/libc.so.6 #9 0x080484f9 in main () at invader.c:44 (gdb)

## Calling Functions & Changing Values

#### Calling your program's functions

- Examples:
- (gdb) call expr: Evaluate the expression expr without displaying void returned values.

#### Changing values:

- (gdb) set [variable] expression: change the value associated with a variable, memory address, or expression
  - Evaluates the specified expression. If the expression includes the assignment operator ("="), that operator will be evaluated and the assignment will be done.
- The only difference between the **set** variable and the **print** commands is printing the value
- → Will be useful later...

# Lab Time!

https://tinyurl.com/y6ca8kea

# Feedback:

https://tinyurl.com/213bootcamp3

#### Resources

https://www.tutorialspoint.com/gnu\_debugger/index.htm

https://sourceware.org/gdb/current/onlinedocs/gdb/ [scroll down for more information]